Dell OEM 解決方案 1.0 <sup>版</sup> – Microsoft® System Center Essentials Management Suite

# 技術資訊表

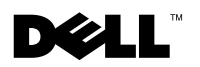

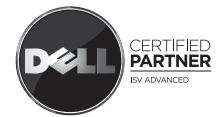

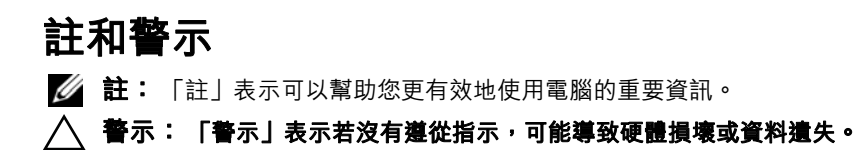

#### 本文件中的資訊如有變更,恕不另行通知。 **© 2009 Dell Inc.** 版權所有。

\_\_\_\_\_\_\_\_\_\_\_\_\_\_\_\_\_\_\_\_

若未經 Dell Inc. 書面許可,禁止以任何形式複製此內容。

本文件中使用的商標:*Dell*、*DELL* 標誌、*PowerEdge*、*PowerVault*、*Latitude*、*Optiplex*、 *Vostro* <sup>和</sup> *Precision* <sup>是</sup> Dell Inc. 的商標;*Microsoft*、*Windows*、*Windows Server* <sup>和</sup> *Hyper-V* <sup>是</sup> Microsoft Corporation 在美國和其他國家 / 地區的註冊商標或商標。

2009 年 5 月

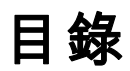

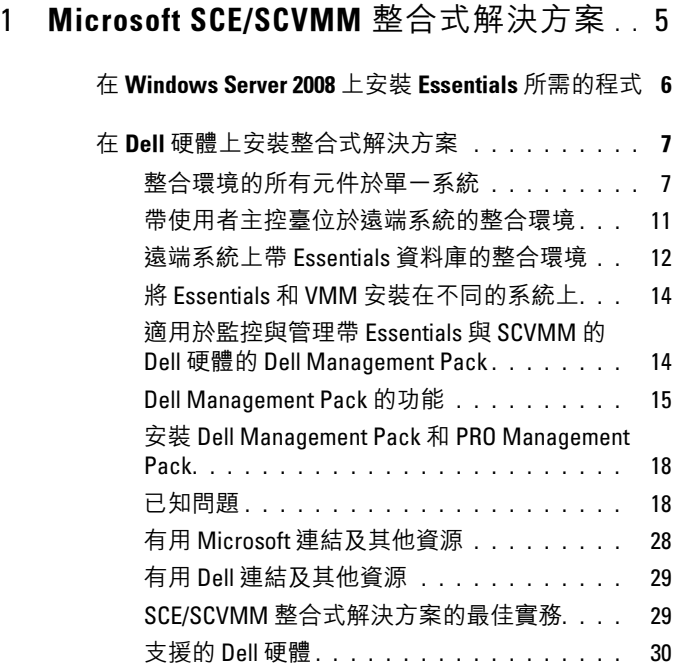

### 4 | 目錄

# <span id="page-4-0"></span>Microsoft SCE/SCVMM 整合式解 決方案

Dell™ 正與 Microsoft® 合作, 提供 OEM 版本的 Microsoft System Center Essentials (SCE 或 Essentials) 2007 SP1 及 Microsoft System Center Virtual Machine Manager (SCVMM 或 VMM) 2008。

您可以獨立使用 SCE 與 SCVMM,也可以與各種 Dell 管理套件 (MP) 一 起使用,以使您的基礎設施發揮不同層級的功能。

本節列出了這些功能。

帶 Dell Management Pack 的獨立 Essentials 提供管理各種系列 Dell 硬體的 功能,這些硬體包括:

- Dell PowerEdge™/PowerVault™ 伺服器系統
- Dell 企業用戶端系統 (Dell Latitude $^{\circledR}$  , Dell Optiplex $^{\circledR}$  及 Dell Precision<sup>®</sup>)
- Dell 印表機
- Dell 模組化儲存裝置

獨立的 VMM 為虛擬的資料中心提供集中式的異質管理解決方案。

Microsoft SCE/SCVMM 整合式的解決方案有強化的功能,為您提供選項 來從同一管理主控台管理實體與虛擬環境。此整合式的解決方案支援伺服 器整合、業務持續性與動態供應。

您可以使用此整合式的解決方案從 Essentials 主控台存取 Virtual Machine Management (VMM) 的基本功能。您還可以從 VMM 主控台啟動 Essentials 圖表檢視。

Microsoft SCE/SCVMM 整合式的解決方案是一個強大的支援 Dell 效能和 資源最佳化 (PRO) 的管理套件,為虛擬環境提供工作量與應用程式意識 資源最佳化,減少停機及加快解決問題的時間。

Essentials 媒體套件有一個安裝選項,可讓您在 64 位 Windows Server™ 2008 作業系統上安裝 SQL Server 2005 Express。

# <span id="page-5-0"></span>在 Windows Server 2008 上安裝 Essentials 所需 的程式

在安裝 Essentials 之前,安裝本節中提到的修補程式。

當您開啓 Health Explorer 視窗時, System Center Operations Manager 2007 主控台可能會停止 Windows Server 2008 或 Windows Vista 中的回 應。若需更多資訊,請參閱知識庫文件 951327。

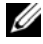

**丝註:**將此修補程式用於已安裝 / 將安裝 System Center Operations Manager/Essentials Administration Console 角色的電腦上。

事件記錄服務可能會停止回應,因為基于 Windows Server 的電腦死鎖。 如需更多資訊,請參閱知識庫文件 952664。

**么 註:**將此修補程式用於已安裝 / 將安裝 RMS、Management Server、 Gateway Server、Essentials Server 及 Agent 角色的電腦上。

用于監控基于 Windows Server 2008 電腦的效能計數器出現記憶體遺漏。 若需更多資訊,請參閱知識庫文件 951116。

**丝註:**將此修補程式用於已安裝 / 將安裝 RMS 、Management Server、 Gateway Server、Essentials Server 及 Agent 角色的電腦。

當應用程式使用舊式方法查詢 Windows Vista 或 Windows Server 2008 中 的效能計數器値時,應用程式可能會停止回應。若需更多資訊,請參閱知 識庫文件 953290。

**Z** 註:將此修補程式用於已安裝 / 將安裝 RMS、Management Server、 Gateway Server、Essentials Server 及 Agent 角色的電腦上。

如需更多資訊,請瀏覽 http://www.microsoft.com/downloads/details.aspx?FamilyId=58529AF1- 243D-41F5-B681-342AC04AA17B&displaylang=en

# <span id="page-6-0"></span>在 Dell 硬體上安裝整合式解決方案

您可以按以下方式安裝整合式解決方案:

- 在單一系統中安裝整合環境的所有元件
- 帶使用者主控臺位於遠端系統的整合環境
- 帶 Essentials 資料庫的整合環境位於遠端系統
- Essentials 與 VMM 安裝在不同的系統

# <span id="page-6-1"></span>整合環境的所有元件於單一系統

此安裝選項提供在管理和檢視 Dell 硬體上更好的替代方案,所有整合環 境下的元件均可從單一主機上取用。

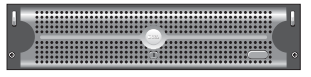

安裝有所有 Essentials 和 VMM 元件 的 Management Server

這些是將整合式解決方案安裝在單一系統上的優勢

- 排除一些與網路相關的問題
- 更方便排除與設定關聯的問題。
- 更方便維護基礎設施
- 降低總持有成本,因為您不需要將多個伺服器用於整合式解決方案
- 輕鬆的備份和恢復功能

#### 秘訣:

- 若要獲得有關 System Center Essentials 的系統需求與支援平台的資訊, 請造訪 http://technet.microsoft.com/en-us/library/bb422876.aspx
- 有關 System Center Essentials 2007 SP1 的發行說明,請造訪 http://technet.microsoft.com/en-us/library/cc308579.aspx

#### <span id="page-7-0"></span>在 Dell PowerEdge 系統上安裝 Essentials

1 安裝 Microsoft .NET 3.0:

對於 Windows 2008, 透過增加 Server Manager 的 .NET Framework 3.0 功能, 安裝 .NET 3.0。

對於 Windows 2003,從

http://www.microsoft.com/downloads/details.aspx?FamilyID=10cc340bf857-4a14-83f5-25634c3bf043&displaylang=en 下載 .NET 3.0。

若要安裝 .NET 2.0,從 http://go.microsoft.com/fwlink/?LinkID=69740 下載最新用於 X86 Windows 2003 的 .NET 2.0

對於 X64 Windows 2003,從 http://go.microsoft.com/fwlink/?LinkID= 70274 下載 .NET 2.0。

- 2 若要在 Windows Server 2008 中安裝 IIS 7.0,執行下列其中一項動作:
	- 將 Internet Information Services (IIS) 7.0 安裝在 Server Manager。 設定 IIS 7.0 時,選擇 Web Server 核取方塊,啓用 Web Server Role 服務。然後,在「應用程式開發」下,確保選取 Active Server Pages (ASP) 與 ASP .NET。
	- 使用下列命令列安裝和配置 IIS 7.0:

call start /w %SYSTEMDRIVE%\windows\system32\pkgmgr /l:log.etw /iu:IIS-WebServerRole;IIS-WebServer;IIS-CommonHttpFeatures;IIS-StaticContent;IIS-DefaultDocument;IIS-DirectoryBrowsing;IIS-HttpErrors;IIS-HttpRedirect;IIS-ApplicationDevelopment;IIS-ASPNET;IIS-NetFxExtensibility;IIS-ASP;IIS-CGI;IIS-ISAPIExtensions;IIS-ISAPIFilter;IIS-ServerSideIncludes;IIS-HealthAndDiagnostics;IIS-HttpLogging;IIS-LoggingLibraries;IIS-RequestMonitor;IIS-HttpTracing;IIS-CustomLogging;IIS-ODBCLogging;IIS-Security;IIS-BasicAuthentication;IIS-WindowsAuthentication;IIS-DigestAuthentication;IIS-ClientCertificateMappingAuthentication;IIS-IISCertificateMappingAuthentication;IIS-URLAuthorization;IIS-RequestFiltering;IIS-IPSecurity;IIS-Performance;IIS-HttpCompressionStatic;IIS-HttpCompressionDynamic;IIS-WebServerManagementTools;IIS-ManagementConsole;IIS-ManagementScriptingTools;IIS-ManagementService;IIS-IIS6ManagementCompatibility;IIS-Metabase;IIS-WMICompatibility;IIS-LegacyScripts;IIS-LegacySnapIn;IIS-

FTPPublishingService;IIS-FTPServer;IIS-FTPManagement;WAS-WindowsActivationService;WAS-ProcessModel;WAS-NetFxEnvironment;WAS-ConfigurationAPI

3 安裝 SQL Server 2005 SP2。

對於 X86 Windows 2003、X86 Windows 2008 及 X64 Windows 2008,您 可以安裝 SQL Express, 它是安裝媒體的一部分。

對於 X64 Windows 2003, 不要使用 SQL Express, 它是安裝媒體的一 部分。

- 4 將 Essentials DVD 插入到 DVD 磁碟機。
- 5 執行位於 DVD 根目錄下的 SetupSCE.exe。
- 6 按一下「閱讀發行說明」,閱讀部署期間可能需要的重要資訊。
- 7 在「開始」頁面,按一下「完整設定」,啓動 System Center Essentials 設定精靈。
- 8 按照精靈螢幕上的指示完成角色安裝。
- **经 註:**您必須完成下列步驟,然後再繼續。這些步驟是準備 Essentials 整合所 必須的。

Essentials 安裝完畢後, 您必須使用 fsutil.exe 工具建立一個硬連結。

**么 註:**您可以在安裝 Essentials 的同一位置上找到 fsutil.exe。

#### <span id="page-8-0"></span>使用 fsutil.exe 建立硬連結

- 啓動 fsutil.exe 工具, 並為 Operations Manager 主控台執行檔案在檔案 系統中建立一個硬連結 (Microsoft.MOM.UI.Console.exe), 將啓動 Essentials 主控台執行檔案 (Microsoft.EnterpriseManagement.SCE.UI.Console.exe)。
- 透過此指令建立硬連結: Fsutil hardlink create microsoft.mom.ui.console.exe microsoft.enterprisemanagement.sce.ui.console.exe

若要獲得有關 Essentials 圖表檢視與 VMM 主控台整合的更多資訊,請造 訪 http://go.microsoft.com/fwlink/?LinkId=148206。

#### 在已安裝 Essentials 的管理站上安裝 SCVMM Server

若要獲得更多資訊,請造訪 http://technet.microsoft.com/en-us/library/cc793149.aspx

### 設定 Essentials 2007 SP1 與 VMM 2008 整合

從 System Center Virtual Machine Manager 2008 DVD 中執行安裝程式, 並 選取 Configure Operations Manager。

此安裝精靈自動執行下列組態項目:

- 將管理套件匯入需要整合的 Essentials 資料庫。
- 獲得存取 Essentials server 所需的權限。
- 安裝 VMM 主控台。 若要獲得有關如何配置 System Center Essentials 2007 與 System Center Virtual Machine Manager 2008 (VMM) 整合的更多資訊,請造訪 http://go.microsoft.com/fwlink/?LinkId=150214。

#### 登入 VMM 主控台,並連結到您的 VMM 伺服器

- 1 開啓管理索引標籤,並從左窗格選擇 System Center。
- 2 在中央窗格,以滑鼠右鍵按一下 Operations Manager Server。
- 3 按一下「修改」。
- 4 在 Operations Manager Server 視窗, 鍵入 Essentials 伺服器的名稱, 並 按一下「確定」。

若要獲得更多資訊,請造訪: http://technet.microsoft.com/hi-in/library/cc956099(en-us).aspx

這完成了 SCE 與 SCVMM 在單一系統中的整合

## <span id="page-10-0"></span>帶使用者主控臺位於遠端系統的整合環境

此安裝選項支援您透過將兩個產品的使用者主控台安裝在不同的系統來遠 距使用 Essentials 和 VMM。

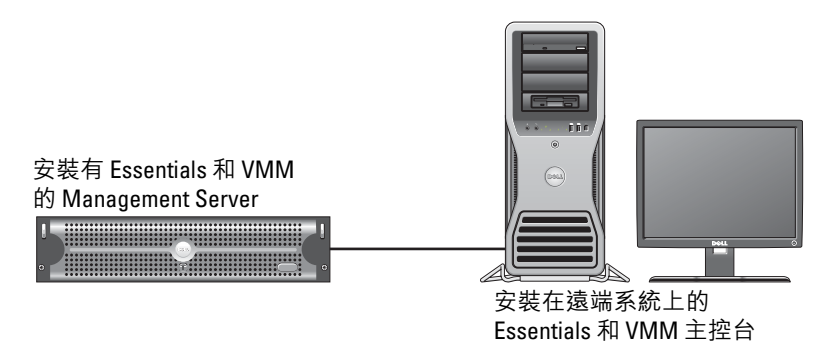

要安裝此選項:

- 1 完成 [「整合環境的所有元件於單一系統」](#page-6-1)中定義的程序。
- 2 在管理站上安裝 Essentials Server。遵循 「在 [Dell PowerEdge](#page-7-0) 系統上安 裝 [Essentials](#page-7-0)」中提供的步驟。
- 3 Essentials 安裝完畢後, 您必須使用 fsutil.exe 工具建立一個硬連結。 請參閱 「使用 fsutil.exe [建立硬連結」](#page-8-0)。
- 4 安裝 SCVMM 伺服器。如需更多資訊,請造訪 http://technet.microsoft.com/en-us/library/cc793149.aspx

#### 安裝及連結到 Essentials 使用者主控台

- $\mathbb{Z}$  註:確保 Essentials 與 VMM 的使用者主控台都安裝在同一遠端系統上。
	- 1 在 System Center Essentials DVD 上, 連接兩下 SetupSCE.exe。
	- 2 在 Essential 安裝精靈上,選擇「使用者介面」選項。
	- 3 按照精靈上的指示完成安裝。
	- 4 啓動 Essentials。 書面將顯示「連接至伺服器」對話方塊。
	- 5 在 「伺服器名稱」中,鍵入您要 Essentials 2007 主控台接連至的 System Center Essentials Management Server 的電腦名稱。

#### 安裝及連結到 SCVMM 2008 使用者主控台

- 1 啓動 VMM 2008 安裝精靈。
- 2 選擇 「使用者主控台」,並按照精靈上的指示完成安裝。
- 3 安裝完成後,啓動 VMM 使用者主控台。
- 4 在「主控台」視窗中,提供了要連接到的 VMM 伺服器主機的主機名 稱。

## <span id="page-11-0"></span>遠端系統上帶 Essentials 資料庫的整合環境

在此安裝選項中,Essentials 與 VMM 2008 安裝在一個系統中,但 Essentials 資料庫卻位於遠端系統。

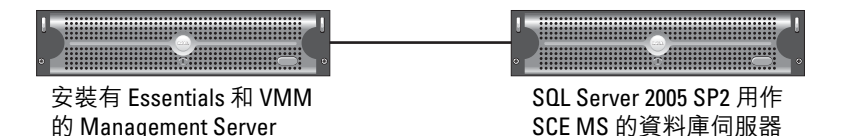

如果您有一個集中式的資料庫伺服器,則此狀況很有用。

1 按照「在 [Dell PowerEdge](#page-7-0) 系統上安裝 Essentials」中的定義,在管理站 上安裝 Essentials。

■ 註:僅將資料庫的 SOL Reporting Server 元件安裝在管理站上。若要獲 得有關如何安裝及設定 SQL Reporting Server 的更多資訊, 請造訪 http://support.microsoft.com/kb/938245。

2 若要安裝帶遠端資料庫的 Essentials,在安裝過程中,從 Essentials 安 裝精靈的「資料庫執行個體選取範圍」窗格中選擇遠端資料庫執行個 體,而不是本機資料庫執行個體。

■ 註:若要獲得有關為遠端連線配置 SQL 資料庫的資訊,請造訪 http://support.microsoft.com/kb/914277。

- 3 Essentials 安裝完畢後,您必須使用 fsutil.exe 工具建立一個硬連結。請 參閱 「使用 fsutil.exe 建立硬連結」。
- 4 若要安裝帶遠端資料庫的 VMM,從 VMM 安裝精靈的 「資料庫執行 個體選取節圍,窗格中選擇遠端資料庫執行個體,而不是本機資料庫 執行個體。
	- 註:若要獲得有關為遠端連線配置 SOL 資料庫的資訊,請造訪 http://support.microsoft.com/kb/914277。 有關安裝 VMM 伺服器的資訊,請造訪 http://technet.microsoft.com/en-us/library/cc793149.aspx。
- 5 從 System Center Virtual Machine Manager 2008 DVD 中,執行 setup.exe。
- **6 選取「設定 Operations Manager」。**

此安裝精靈自動執行下列組態項目:

- 將所有的管理套件匯入需要整合的 Essentials 資料庫。
- 獲得存取 Essentials 伺服器所需的權限。
- 安裝 VMM 主控台。

若要獲得有關配置 Operations Manager (Essentials) 與 VMM 2008 的更多 資訊,請造訪 http://go.microsoft.com/fwlink/?LinkId=150214。 如需有關:

- 配置 SQL Server 2005 以支援遠端連線的資訊,請造訪 http://support.microsoft.com/kb/914277
- 配置 Reporting Server 的資訊,請浩訪 http://support.microsoft.com/kb/938245

# <span id="page-13-0"></span><sup>將</sup> Essentials <sup>和</sup> VMM 安裝在不同的系統上

此安裝選項允許您對安裝在多個系統上的 Essentials 和 VMM 進行整合。

<u> 1999 - 1999 - 1999 - 1999 - 1999 - 1999 - 1999 - 1999 - 1999 - 1999 - 1999 - 1999 - 1999 - 1999 - 1999 - 199</u> **THE REAL PROPERTY AND REAL PROPERTY All and all and all and all and all and all and all and all and all and all and all and all and all and all a** Essentials Management Server。安 SCVMM Management Server 裝在此處的 VMM 主控台用於整合

- 1 在管理站上安裝 Essentials。若要獲得更多資訊,請參閱 「[在](#page-7-0) [Dell PowerEdge](#page-7-0) 系統上安裝 Essentials」。
- 2 Essentials 安裝完畢後, 您必須使用 fsutil.exe 工具建立一個硬連結。請 參閱 「使用 fsutil.exe [建立硬連結」](#page-8-0)。
- 3 安裝 VMM 2008 伺服器。如需更多資訊,請造訪 http://technet.microsoft.com/en-us/library/cc793149.aspx。
- 4 安裝 VMM 使用者主控台,並透過從 VMM 安裝 CD 上執行 Configuration Operations Manager 精靈,將 Essentials 系統整合到 Essentials 主機。

如需更多資訊,請造訪 http://technet.microsoft.com/enus/library/cc956099.aspx。

當 Essentials 和 VMM 安裝在多個系統時,這將對它們進行整合。

# <span id="page-13-1"></span>適用於監控與管理帶 Essentials 與 SCVMM 的 Dell 硬體的<br>Dell Management Pack della Management Pack

#### Dell Management Pack 版本 3.1.1

從 http://support.us.dell.com/support/downloads/format.aspx?releaseid= R214547 下載此 Management Pack。

以下管理套件是 Management Pack 版本 3.1.1 的一部分,用於管理 Dell 硬體:

- Dell Server and Printer Management Pack: 您可以使用 Dell 伺服器和印 表機管理套件 來探索和管理 Dell PowerEdge/ PowerVault Server 系統、 頻外 DRAC 與 Chassis Management Controller (CMC) 及 Dell 印表機。 透過基于 Microsoft Windows Active Directory® 的發現來探索 Dell 伺服 器,而使用 SNMP 來探索 Dell 印表機、CMC 及 DRAC。
- Dell Client Management Pack:Dell 用戶端管理套件用來探索和管理 Dell 用戶端系統, 例如 Dell Precision®、Dell Latitude 及 Dell Optiplex 系統。透過基於 Windows Active Directory 的目錄探索 Dell 用戶端系統。

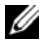

 $\mathbb{Z}$  註:如果您使用 Dell Client Management Pack 版本 3.1.1 來探索, Dell Vostro® 系統不歸類為 Dell 裝置。

• Dell Storage Management Pack:使用此管理套件來探索和管理 Dell PowerVault MD 儲存裝置,例如 MD 3000、MD 3000i 及雛菊鏈式 MD1000。

#### Dell Performance and Resource Optimization Management Pack (PROPack)

您可以從以下地址下載 PROPack 版本 1.0:

http://support.us.dell.com/support/downloads/format.aspx?releaseid=R217520

用於 SCVMM 2008 的 Dell 支援 PRO 的管理套件為虛擬環境提供帶支援 Dell 硬體的動態效能和資源最佳化 (PRO)。

#### Dell Management Pack 的功能

#### Dell Server and Printer Management Pack

此管理套件

- 探索和監控執行 Server Administrator 版本 5.3 版本 ( 最低 ) 及更高版本 的 Dell PowerEdge ( 大型和模組化 ) 和 PowerVault 系統。
- 為探索和監控頻外 DRAC 5、DRAC /MC、CMC 及 Dell 印表機提供支援。

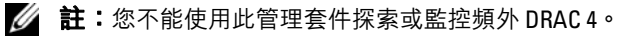

- 為儲存控制器及其元件和健康滾動狀態 ( 適用於伺服器 ) 提供改良的屬 性支援。
- 將未安裝 Server Administrator、具有無回應檢測服務或具有早於 5.3 版 的 Server Administrator 的 Dell 系統分組到 「未知」類別下。
- 為 Dell PowerEdge 系統顯示來自 Dell OpenManage Server Administrator ( 包含 Server Administrator Storage Management) 的事件警示。
- 為 DRAC 5、DRAC/MC 和 CMC 提供擷取支援
- 提供工作以:
	- 啟動 Server Administrator
	- 啟動 Dell 印表機主控台
	- 啟動 CMC 和 DRAC 主控台
	- 清除 Dell 系統的 Embedded Server Management (ESM) 記錄
	- 帶基礎板管理控制器 (BMC) 的 Dell 系統的進階電源控制工作
- 為 ESM 和 BMC 紀錄、Windows 事件記錄、韌體及所選系統的驅動程 式版本、基於所選伺服器和屬性的 RAID 和 BIOS 組態設定提供報告。
- 支援您自訂和配置用於探索和監控的 Dell 裝置
- 註:關於支援的 Dell 印表機清單,請參閱各個 Dell 管理套件的讀我檔案。

#### Dell Client Management Pack

- 探索帶 7.5 A03 版本的 OpenManage Client Instrumentation (OMCI) Dell 用戶端系統 (Dell Latitude、Optiplex 和 Precision)。
- 顯示來自 OMCI 的事件警示
- 為用戶端系統關機和重新開機提供工作
- 支援您自訂和配置用於探索和監控的 Dell 用戶端系統

#### Dell Storage Management Pack:

- 探索和監控元件的健康狀況,顯示 Dell MD 3000 和 MD 3000i Storage Arrays ( 頻外和頻內 ) 的警示。
- 探索以雛菊方式鏈接至 Dell MD3000/MD3000i 儲存陣列的 Dell PowerVault MD1000™
- 管理來自 Dell MD3000 和 Dell MD3000i 儲存陣列的警示。

#### Dell Performance and Resource Optimization Management Pack (PROPack)

VMM 2008 透過 Essentials Server 整合 Dell OpenManage 套裝, 以 to 簡化 基於 Dell Servers 的 Microsoft Hyper-V® 虛擬環境。此整合是基於 Dell PROPack 功能,當 PROTIPS 和復原動作由 VMM 2008 驅動時,支援 Dell OpenManage 健康警示從 Essentials 傳到 VMM 2008。Dell PROPack 復原動作減少託管在 Dell 伺服器基礎設施上的關鍵服務的停機時間。 PROTIPS 建議補救動作,例如將虛擬機器遷移到健康主機或基於伺服器 主機的健康狀態將主機置於維護模式。

Dell 1.0 版本的 Server PROPack 透過持續監控虛擬環境的健康狀態,支援 執行基於 Windows Server 2008 x64 Hypervisors 的系統。

透過此整合方案,管理員可以使用單一主控台幫助集中管理實體資源和虛 擬企業服務。

註:如需更多資訊,請參閱 *Dell Management Pack* 和 *PROPack* 使用者指南, 網址 http://ftp.dell.com/sysman/ 或 ftp://ftp.dell.com/sysman/。

#### <span id="page-17-0"></span>安裝 Dell Management Pack <sup>和</sup> PRO Management Pack

要匯入 Dell Management Pack 和 PROPack, 請使用 Essentials **匯入管理套** 件精靈:

- 1 從 Dell 支援網站下載管理套件。
	- 下載 3.1.1 版本的 Dell 管理套件來管理 Dell 裝置。 http://support.us.dell.com/support/downloads/format.aspx?releaseid=R214547
	- 為 Dell 伺服器下載 Dell PROPack 版本 1.0。 http://support.us.dell.com/support/downloads/format.aspx?releaseid=R217520

■ 註:此管理套件是自行解壓縮 .exe 檔案。

- 2 複製下載的檔案到您本機系統硬碟的目的地目錄。
- 3 開啓自我解壓縮 .exe 檔案, 以解壓縮所有的管理套件。
- 4 按一下「開始」→「程式」→「System Center Essentials 2007」, 並選取 「System Center Essentials 2007 Console」。
- 5 在 「Operations Console」中, 按一下導覽窗格上的 「管理」。
- 6 展開「管理」樹狀圖,用滑鼠右鍵按一下「管理套件」,並選擇「匯 入管理套件」。
- 7 鍵入或瀏覽管理查件檔案的位置, 其涌堂與您下載和擷取自行解厭縮 的 .exe 檔案內容的位置相同。
- 8 選擇您要匯入的管理套件,然後按一下**「開啓」**。 螢幕上將會顯示「匯入管理套件」畫面。
- 9 按一下「匯入」,完成此工作。

#### <span id="page-17-1"></span>已知問題

若要參閱本節提到的知識庫文章,請造訪 http://support.microsoft.com/kb/<**KB number**>

#### 獨立的 Essentials 已知環境問題

- 有關不接收來自 WSUS 伺服器更新的系統的資訊,請參閱知識庫文章 954960。
- 有關在 System Center Operations Manager 2007 中使用受管理資料源模 組建立大量效能資料時可能消耗所有 CPU 來源的 Monitoringhost.exe 過程的資訊,請參閱知識庫文章 954903。
- 有關在將安全更新 948109 用於 Windows Essential Business Server Management Server 後, System Center Essentials 2007 Service Pack 1 中 的報告功能停止回應的資訊,請參閱知識庫文章 957755
- 有關 System Center Operations Manager 2007 Service Pack 1 和 2008 年 7 月 25 日上市的 System Center Essentials 2007 Service Pack 1 的修補程 式卷曲套件的說明,請參閱知識庫文章 954049
- 在您安裝包含 System Center Operations Manager 2007 SP1 伺服器或 Svstem Center Essentials 2007 SP1 伺服器的報告的管理套件後,記錄事 件 ID 31569。請參閱知識庫文章 954643
- 有關使用 System Center Operations Manager 2007 和 System Center Essentials 2007 中的診斷程式追蹤的資訊,請參閱知識庫文章 942864
- 有關 System Center Operations Manager 2007 或 System Center Essentials 2007 中的這些錯誤訊息的資訊: 在可安裝 System Center Operations Manager 2007 之前中斷設定精靈或用戶端已斷開伺服器, 請參閱知識庫文章 949448
- 有關從基於 Windows Vista 的電腦上或基於 Windows Server 2008 的電 腦上的 Microsoft System Center Essentials 2007 Service Pack 1 的 Essentials 主控台啓動 「遠距協助」工作時所顯示的錯誤訊息的資訊, 請參閱知識庫文章 956890
- System Center Operations Manager 2007 報告或 System Center Essentials 2007 報告的背景色可能是黑色。請參閱知識庫文章 946420
- 更新無法配送至管理的主機,或當您匯入來自 System Center Essentials 2007 中的合作伙伴目錄的更新時,您無法直接匯入來自合作夥伴的更 新。請參閱知識庫文章 937467
- 有關在基於 Windows Server 2008 的電腦上執行 System Center Operations Manager 2007 Service Pack 1 和 System Center Essentials 2007 Service Pack 1 的支援資訊,請參閱知識庫文章 953141
- 如果匯入管理套件,則 System Center Operations Manager 2007 Service Pack 1 或 Essentials 2007 Service Pack 1 的 Root Management Server (RMS) 變得不穩定或無法使用。若需更多資訊,請參閱知識庫文件 951526
- 有關 System Center Essentials 2007 Service Pack 1 中的固有問題的資 訊,請參閱知識庫文件 949389
- 當 System Center Operations Manager 2007 或 System Center Essentials 2007 產生報告時,報告主控台停止回應。若需更多資訊,請 參閱知識庫文件 946422
- 有關 System Center Operations Manager 2007 Service Pack 1 中的固有問 題的資訊,請參閱知識庫文件 944443
- Windows 2003 SP2 x64 作業系統已啓用 Essentials SP1 安裝程式, 目 「下一步」按鈕已啓用,但安裝程式失敗。

Essentials 2007 要求將 x64 SQL Server 2005 報告服務例項 ( 標準版或企 業版 ) 安裝在您安裝 Essentials 的伺服器上。Essentials 2007 還需要一個 本機 x64 SQL Server 2005 資料庫服務例項 ( 標準版或企業版 ) 或一個遠 端 x86 或 x64 SQL Server 2005 資料庫服務例項 ( 標準版或企業版 )。

在 Windows Server 2003 x64 Edition 上安裝 Essentials 過程中, 在「資 料庫類型」螢幕上,「安裝 Essentials 以安裝 SOL Server 2005 Express Edition」的選項被停用。此選項僅適用於含高階服務的 x86 版本 SQL Server 2005 Express。在 Windows Server 2003 x64 Edition 上安裝 x86 SQL Server Reporting Services 和 x64 Windows Server Update Services 不是受支援的設定。

如果「資料庫類型」螢幕上的所有這三個選項都被停用,但是「下一 步」按鈕仍啓用,請勿按 「下一步」按鈕,<del>並</del>繼續安裝。相反地,將 64 SQL Server 2005 Reporting Services 安裝在安裝 Essentials 和支援的 SQL Server 資料庫服務例項的本機系統,再嘗試 Essentials 安裝。這將 偵測支援的報告服務,資料庫服務例項、本機和遠端 SQL Server 例項 選項已啟用。安裝程式成功地將 Essentials 2007 安裝在 Windows Server 2003  $x64$  Edition  $\vdash$   $\circ$ 

• 在 64 位 Internet Information Services 7.0 網頁伺服器上啟用 HTTP RPC 造成應用程式區故障。由於此問題,在 Windows Server 2008 X64 上安 裝帶 SQL Express 的 Essentials 2007 SP1 失敗。

如需此問題的更多資訊,請參考

http://support.microsoft.com/kb/970259 中的知識庫文章。

#### 獨立的 VMM 已知環境問題

- 有關 Svstem Center Virtual Machine Manager 2008 的建議修補程式,請 參閱知識庫文章 962941。
- 增加 Virtual Server 2005 R2 主機作為 SCVMM 2008 中的受管主機可以 透過 Virtual Server Administrative 網站限制虛擬機器的管理。若需更多 資訊,請參閱知識庫文件 961002。
- 當您嘗試透過使用 Microsoft System Center Virtual Machine Manager 2008 在正在執行 Windows XP 的源電腦上執行 P2V 過程時, 從實體至虛擬 (P2V) 過程行進到 40% 時失敗。若需更多資訊,請參閱 知識庫文件 960262。
- 虛擬伺服器或 Hyper-V 主機可能有**無回應**或**需要注意**的狀態,原因為受 限群組的組策略設定。若需更多資訊,請參閱知識庫文件 969164
- 您無法透過使用 Hyper-V Manager 或 System Center Virtual Machine Manager (SCVMM) 將虛擬機器匯入 Hyper-V 伺服器。若需更多資訊, 請參閱知識庫文件 968968
- SCVMM 管理主控台崩潰,錯誤 19999 和 1 記錄在 VMManager.evtx 中。若需更多資訊,請參閱知識庫文件 969269
- 有關使用 VSS 牛成事件 ID 6008 ( 意外關機 ) 復原虛擬機器的資訊,請 參閱知識庫文件 968692
- 您無法透過使用 Hyper-V Manager 或 System Center Virtual Machine Manager (SCVMM) 將虛擬機器匯入 Hyper-V 伺服器。若需更多資訊, 請參閱知識庫文件 968968

#### 整合的 Essentials 和 VMM 已知環境問題

- 從實體至虛擬轉換顯示下列錯誤訊息。
	- 錯誤 (3154) 在嘗試聯絡伺服器上的代理程式時出現內部錯誤。
	- 內部錯誤代碼:0x8099319E

#### 建議動作:

– 確保代理程式已安裝,並在執行。確保 WMI 服務已安裝,並在執 行,然後再重新啟動代理程式。

#### 解決方法:

- a 移至 Regedit→ HKLM\Software\Microsoft\Microsoft System Center Virtual Machine Manager Server\Settings。
- b 建立一個新的 DWORD 登錄項目, 具名 P2VBITSTcpPort, 為此 登錄項目指定十進制值 443。
- c 移至系統服務 (services.msc),並重新啟動 Virtual Machine Manager Service。

這些工作可從 SCVMM 成功執行,不需要虛擬來賓服務

• 使用 SQL express 在 X64 位的作業系統上安裝 Essentials 時失敗。

當使用 SQL Server 2005 Express, 在 Windows Server 2008 x 64 版本上 安裝 Essentials 2007 時失敗。當在 Windows Server 2008 x 64 版的伺服 器上啟用 HTTP Proxy 功能上的 RPC 時,會出現此問題。由於此功 能, IIS 的 x86 工作流程將不再啓動, 無配置變更。如果 x86 工作流程 無法啟動,SQL Server 2005 快速版報告服務無法正常作業。如果 Server 2005 快速版報告服務無法正常作業,Essentials 安裝程式將無法 成功完成。

有關此問題的解決方法的資訊,請參考 Microsoft 的下列知識庫文章:

KB970259: http://support.microsoft.com/kb/970259

KB 970783: http://support.microsoft.com/kb/970783

#### Dell 已知的管理套件問題

本節提供有關用於 Essentials 的 Dell Management Pack 公開問題的資訊。

• SCOM 主控台顯示含下列訊息的執行時間錯誤:Runtime Error! Program:

C:\Program Fil... R6025 - pure virtual function call.

( 執行時間錯誤 ! 程式:

C:\Program Fil... R6025 - 純虛擬函數引用。)

如需更多資訊,請參閱 http://support.microsoft.com/kb/951526/en-us。

• SCOM 主控台顯示健康狀況服務錯誤訊息:

Health service host process has stopped working. ( 健康狀況服務主機處理序已停止運作。)

錯誤訊息: "Health service Host Process encountered a problem and needed to close" -( 「健康狀況服務主機處理 序遇到問題,因此必須關閉」 ) 錯誤訊息頻繁顯示。

若需更多資訊,請造訪 http://support.microsoft.com/kb/951526/en-us。

作為此健康狀況服務損毀的結果,您可能在探索和監控 Dell 裝置時遇 到預期外行為。

• 報告未部署及報告建立時顯示錯誤訊息

匯入 Dell 伺服器和印表機 Management Pack 後,如果您匯入任何 Dell 報告,將立即顯示錯誤訊息「無法初始化報告」。「無法找到項目 "/Dell.connections.001/Dell.Connections.Report.\* log"」將顯示。

這可能是因為下列原因:

- RMS、報告和資料庫伺服務與建議的設定不相符。
- System Center Operations Manager 需要時間部署報告。

Microsoft 已提供了用於在幾分鐘之內部署報告的修補程式。如需 更多資訊,請參閱 http://support.microsoft.com/kb/954643/en-us。

- 運行探索精靈時健康狀況服務損毀。這是 Microsoft 問題,其中探索精 靈在健康狀況服務不可用時顯示例外狀況「IPC 無法連接」。健康狀況 服務可能因為作為多個管理組代理的 RMS 伺服器的無效設定而不可用。
- 當 BMU 安裝在非預設位置時,您可能無法執行 IPMISH 任務。 Dell MP Power 和 LED Identification 等任務僅使用可在預設 C:\Program Files\Dell\SysMgt\bmc 資料夾中執行的 impish。對於 64 位 OpenManage 安裝,或定制安裝,這些任務可能不會作業。請參閱 《Dell Management Pack Version 3.1 For Microsoft System Center Operations Manager 2007 SP1 and System Center Essentials 2007 SP1 使用 者指南》。
- 您無法對年齡資料選取欄上的 DELL 警示進行排序。先前的 「Management Pack」和 「使用者個人化」設定會覆寫 Dell Management Pack version 3.1.1 的 「檢視」設定。這存儲在登錄路 徑 HKEY\_CURRENT\_USER\Software\Microsoft\Microsoft Operations Manager\3.0\Console\ %GUID% 中。警示檢視 \ 年齡。如果其被刪除, 將從新的 Management Pack 建立登錄資料來,或者您可以編輯排序標 幟 IsSortable 和 IsSorted to 1。
- 在 Essentials 的 Dell 圖表檢視中 Dell 印表機和 DRAC 物件其下面可能 包含其他物件。

Essentials Network Device Monitoring Library 探索並監控某些網路裝置 元件,這些元件也包含在 Dell 圖表檢視中。

- Operations Manager 健康狀況服務可能因某些監視器臨界值而停止。此 問題的變通方案是修改下列監視器臨界值設定:
	- a 移至「製作」窗格
	- **b** 選取「製作」→「Management Pack 物件」→「監視器」。
	- c 選取「目標」作為「代理程式」。
	- d 選取 「實體健康狀況」 → 「效能」 → 「健康狀況服務效能」。
		- 在「健康狀況服務控制碼計數臨界值」上按右鍵。
		- 選取 「覆寫」 → 「覆寫監視器」 → 「群組」。
		- 選取「管理伺服器電腦群組」。
		- 覆寫下列參數:
			- 代理效能監視器類型 臨界值
			- 將設定值從 2000 覆寫為 10000
			- 啓用 將設定值覆寫為 true
		- 套用該設定。
	- e 選取「實體健康狀況」→「效能」→「健康狀況服務效能」
		- 在「健康狀況服務專用位元組臨界值」上按右鍵。
		- 選取 「覆寫」 → 「覆寫監視器」 → 「群組」。
		- 選取「**管理伺服器電腦群組」**。
		- 覆寫下列參數
			- 代理效能監視器類型 臨界值
			- 將設定值從 104857600 覆寫為 1610612736
			- 啓用 將設定值覆寫為 true
		- 套用該設定。

• Dell Management Pack 隨附的 IPMI 電源控制和 LED 識別工作需要在 Operations Manager Management Server 上安裝 BMU 2.0 或更高版本。 其還需要預設 BMC 憑證和預設路徑 (C:\Program Files\Dell\SysMgt\bmc),該路徑不可修改。

如果您的系統具有不同的 BMC 憑證,請在操作員主控台系統上安裝 BMU 2.0 並在針對用於 Dell 伺服器的 BMC 之 「製作」窗格中 建立新 的主控台工作。

#### 選取「建立新工作」→「主控台工作 - 命令列」並設定下列命令列參數:

- 應用程式:應用程式 「ipmish.exe」的路徑類型 ( 例如 C:\Program Files\Dell\SysMgt\bmc\ipmish.exe)
- 參數:例如:

-ip \$Target/Property[Type= "Dell.Connections00130025!Dell.Connections.ServerBMC"]/BMCIP Address\$ -u %BMCUserName% -p %BMCPassword% -k %BMCKGKey% %IPMITaskString%

上述 BMCIPAddress 字串可透過選取顯示 「BMC IP 位址」的下拉按 鈕來填入。

更新 BMC 憑證

- %BMCUserName%, %BMCPassword%, %BMCKGKey% %IPMITaskString%
- CheckPowerStatus 工作,「power status」
- PowerOn 工作,「power on」
- PowerOffGrace 工作, 「power off」
- PowerOffForce 工作, 「power off -force」
- PowerCycle 工作,「power cycle」
- PowerReset 工作,「power reset」
- LEDOn 工作, 「identify on」
- LEDOff 工作,「identify off」
- Operations Manager 無法在帶有模組化機箱的 Dell PowerEdge xx55 系統 上發現頻內 DRAC。僅 DRAC/MC 和 DRAC 5 支援頻外。
- Dell Management Pack 圖表檢視間歇顯示空白螢幕。這種情況在您刷 新螢幕時也會發生。此為已知 Microsoft 問題。
- 實體磁碟的虛擬磁碟群組名稱顯示不正確。這種情況在有兩個以上實 體磁碟且每個實體磁碟具有超過 16 個字元的典型名稱時發生。
- Operations Manager 不更新 OpenManage Services 的狀態。當服務啟動 模式為「停用」時,其顯示的服務健康狀況為綠色。
- 印表機屬性**涵蓋狀態**和狀態顯示數值而不是字串。
- 所探索元件的正確健康狀態在 System Center Essentials 中的初始探索週期 後不可見,直到下一個健康調査週期。重新啓動受管理系統上的 Operations Manager 健康狀況服務可以獲取所探索元件的正確健康狀態。
- 印表機 3010CN 和 5100CN 在 Management Pack version 3.1.1 中不受支援。

#### 其他語言的已知問題

#### 法文

在 Essentials 主控台上, 「虛擬機器狀態」標籤中, 「關機」和 「停止」 均顯示為 Arrêter。

#### 西班牙文

在 Essentials 主控台上:

- 探索精靈字串被截斷
- 字串 procedimientos 在「軟體介紹」頁面上被截斷。
- 在 「探索」精靈上,「Cancelar selección 」按鈕上的文字被截斷。
- 在待批准的 **「更新群組」**選取範圍的 **「群組」**選擇中,文字錯誤顯示 為 desinstalar 而不是 instalar。 所有更新的狀態均顯示錯誤。

# <span id="page-27-0"></span>有用 Microsoft 連結及其他資源

- 推薦的 SCVMM 2008 修補程式: http://support.microsoft.com/?kbid=962941
- VMM 2008 和 Essentials 整合所需的 Management Pack。 http://www.microsoft.com/downloads/details.aspx?FamilyID=d6d5cddd-4ec8-4e3c-8ab1-102ec99c257f&displaylang=en

http://support.microsoft.com/kb/938245

http://technet.microsoft.com/hi-in/library/bb437322(en-us).aspx

- Essentials 版本注釋: http://technet.microsoft.com/en-us/library/cc308579.aspx
- Essentials 支援的設定: http://technet.microsoft.com/en-us/library/bb422876.aspx
- Essentials 更新管理 http://technet.microsoft.com/en-us/library/bb422979.aspx
- VMM 系統要求: http://technet.microsoft.com/en-us/library/cc764328.aspx
- VMM 2008 版本注釋: http://download.microsoft.com/download/8/c/6/8c68203a-1e98-4222-af02- 05619e2970b3/Virtual%20Machine%20Manager%202008%20Release%20 Notes htm.

## <span id="page-28-0"></span>有用 Dell 連結及其他資源

• Dell 更新套件 (DUP) 通常包含加強功能或變更,可協助您維持最新的系 統軟體,並可與其他系統模組相容 ( 韌體、BIOS、驅動程式和軟體 )。 要在 Dell 硬體上執行軟體部署,您應具有對應的 DUP。DUP 可從 http://support.us.dell.com 上取得。

■■ 註:繼續之前,下載並安裝對話視窗中確認的所有所需程式。

• Dell Server Update Catalog 是一個包含適用於所有受支援 Dell 系統的 DUP 的 .cab 檔案, 包含加強功能或變更, 可協助您維持最新的系統軟 體,並可與其他系統模組相容 ( 韌體、BIOS、驅動程式和軟體 )。 要在 Dell 硬體上執行更新工作,您應該具有 Dell Server Update 目錄。 這些目錄位於 http://ftp.dell.com/catalog/ 或 ftp://ftp.dell.com/catalog/。

■■ 註:繼續之前,下載並安裝對話視窗中確認的所有所需程式。

#### SCE/SCVMM 整合式解決方案的最佳實務

在 Essentials 主控台的 「Windows 雷腦工作」中,執行 「**現在偵測軟** 體與更新」。

這將偵測適用於該特定系統的軟體與更新。

- 如果匯入的更新被拒絕,則這些更新將從當前視圖中移除。並且您將 無法再次從目錄檔案中匯入這些更新。檢視已拒絕更新的步驟:
	- a 在 「更新」上按右鍵。

「建立新更新視圖」精靈將顯示。

- b 選取「包含特定更新」並按一下「任何」。
- c 在對話方塊中,選取「已拒絕更新」。 這將建立顯示所有已拒絕更新的**新視圖**。
- 如果您使用 VMM 精靈安裝作業系統,請將作業系統的 .iso **映像**存儲 在程式庫伺服器中。

# <span id="page-29-0"></span>支援的 Dell 硬體

- 所有 x8xx 到 xx1x PowerEdge 和 PowerVault 系統作為受管理裝置
- 所有 x9xx 到 xx1x PowerEdge 系統作為管理站。
- Dell 遠端存取控制器- DRAC 4、DRAC 5、DRAC/MC、 iDRAC Modular, 以及機箱管理控制器 (CMC) - Dell PowerEdge 系統 的一部分。
- 所有目前提供的用戶端系統- Latitude、Optiplex 和 Precision 系統
- Dell 伺服器和印表機 Management Pack 讀我檔案中提及支援的 Dell 印 表機。
- Dell 模組化儲存裝置,如 MD3000、MD3000i 和雛菊鏈式 MD1000。

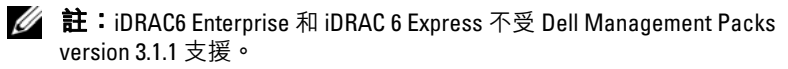

註:PowerEdge Modular *xx*1*x* 系統上的 iDRAC 和 CMCare 不受 Management Pack version 3.1.1 支援。